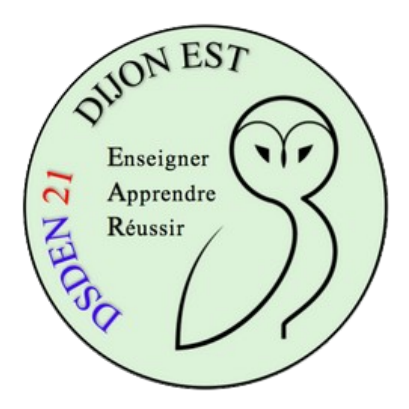

## **Utiliser Mediacad**

## **Partage de vidéos**

Mediacad est un portail institutionnel qui vous permet de téléverser des vidéos pour ensuite les partager par un lien que vous allez envoyer aux personnes concernées ou insérer dans un article de votre site internet.

Pour vous rendre sur Mediacad[, suivez ce lien.](https://be1d.ac-dijon.fr/mediane)

identifiez-vous en cliquant sur **Connexion**. Utilisez votre identifiant et votre mot de pass IProf (ou de messagerie).

## **Pour téléverser une vidéo de moins de 1Go**

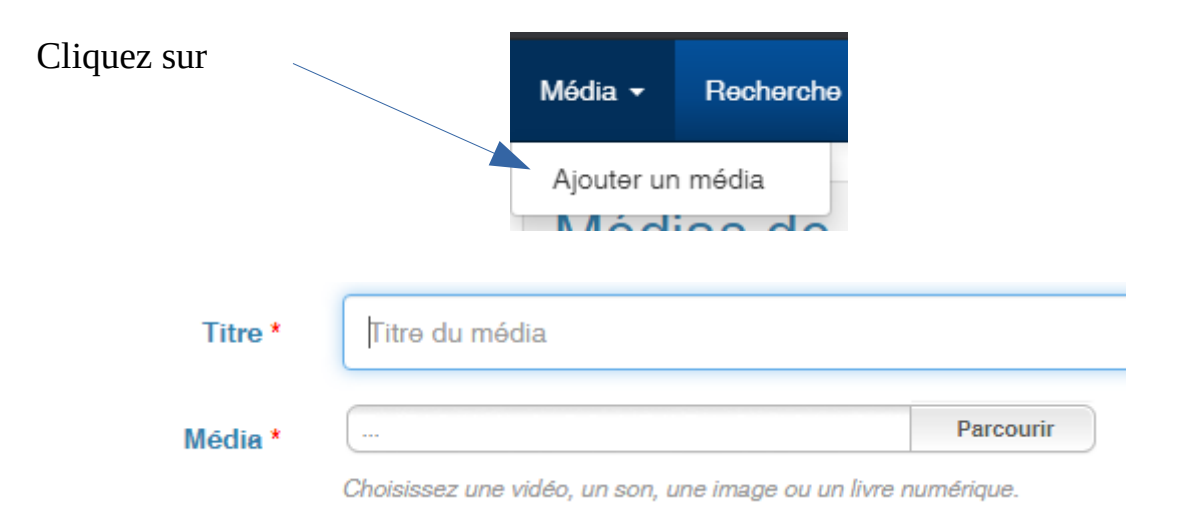

Donnez un titre au média puis cliquez sur "Parcourir" pour le rechercher sur votre disque dur.

Cliquez sur

Ajouter ce média

Vous devez obtenir un message qui dit que le téléversement s'est bien déroulé.

Cliquez ensuite sur

Indexer ce média

Complétez les champs suivants : **Auteur** : nom de l'école **Genre de média** : cliquez et choisissez dans la liste

## **Catégorie** : Éducation **Discipline(s)** : choisissez dans la liste **Description** : obligatoire (même si succincte) **Public et droits d'accès** : tous les personnels

Cliquez ensuite sur Indexer puis partager ce média

Descendez dans la page et choisissez "Partage par lien direct" en cliquant sur

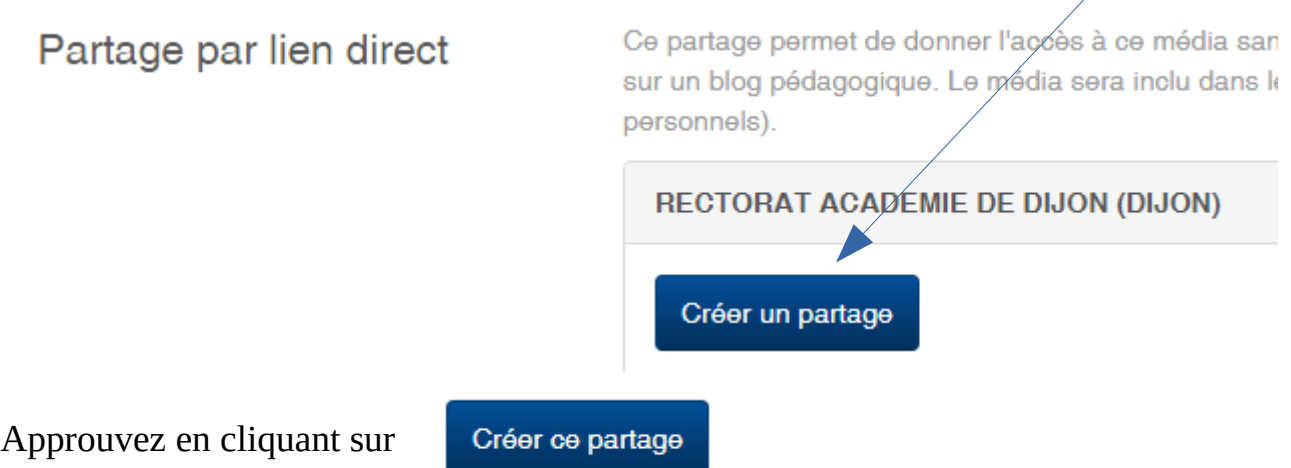

**Pour récupérer le lien de la vidéo**, choisissez dans le menu "Recherche / Mes médias", cliquez sur l'image de la vidéo puis sur l'onglet "Liens" en haut. Vous pouvez copier le lien de la vidéo pour l'envoyer aux personnes concernées ou le partager dans un article de votre site internet d'école.